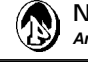

**ature Environment and Pollution Technology** |  $\sqrt{ol. 8}$  |  $\sqrt{ol. 8}$  |  $\sqrt{ol. 3}$  |  $\sqrt{ol. 555-560}$  | 2009 *An International Quarterly Scientific Journal*

## **Original Research Paper**

# GIS Based Morphometric Analysis of a Microwatershed at Varaganadhi Basin, South Tamil Nadu, India

## **P. Yogeswari, A. S. S. Sekar\* and N. Mahendiran\*\***

Deptt. of Civil Engineering, R. V. S. College of Engineering & Technology, Dindigul-624 005, T.N. \*Deptt. of Civil Engineering, A. C. College of Engineering & Technology, Karaikudi, T.N. \*\*Deptt. of Civil Engg., P. S. N. A. College of Engineering & Technology, Dindigul-624 622, T.N.

**Key Words:** Morphometric analysis Microwatershed Varaganadhi basin GIS

## **ABSTRACT**

The geomorphologic conditions are essential pre-requisites in understanding the water bearing characteristics of hard rocks. Hence, in the present paper efforts have been made to identify the spatial distributed nature of the Varaganadhi watershed using Geographical Information System (GIS). GIS has also been used to describe the various thematic layers such as physiography, landuse/landcover, geomorphology, soil, etc. The morphological parameters such as stream order, stream length, bifurcation ratio, form factor, circulatory ratio, elongation ratio, drainage density, drainage frequency, ruggedness number, etc. were computed. Thematic maps pertaining to landuse/cover, geology, and geomorphology were colleted from PWD of Periyakulam, Theni, Tamilnadu. These maps were scanned and the images were georeferenced in Geomedia software and the basic morphometric parameters were calculated. Integration of base maps and morphometric parameters with geoprofessional techniques, has led into the delineation of the areas suitable for adapting soil and water conservation measures. In addition, usage of GIS in watershed management studies can help the planners in carrying out various watershed developmental activities like construction of culverts, design of spillways of small dams, construction of flood protection levees and agriculture, etc.

## **INTRODUCTION**

Watershed is defined as a geohydrological unit draining to a common point by a system of drains. Watershed is, thus, the land and water area, which contributes runoff to a common point. Hence, it comprises of a catchment area (recharge zone), a command area (transition zone) and a delta area (discharge zone). The topmost portion of the watershed is known asthe "ridge" and the line joining ridge portions along the boundary of the watershed is called "ridge line". The All India Soil and Land Use Surveys (AIS & LUS) of the Ministry of Agriculture, Government of India have developed a system for watershed delineation like water resource region, basin, catchment, sub-catchment and watershed. Morphometric analysis were carried out in a number of Indian watersheds and subsequently used for water resources development and management projects as well asfor watershed characterization and prioritization (Ali & Singh 2002, Chaudhary & Sharma 1998, Chalam et al. 1996).

The usually accepted five levels of watershed delineation, based on geographical area of the watershed, are: i. Macro watershed (>50,000 ha), ii. Sub watershed (10,000 to 50,000 ha), iii. Milli watershed (1000 to 10,000 ha), iv. Micro watershed (100 to 1000 ha), and v. Mini watershed (1 to 100 ha). The development of a sound watershed management plan requires an effective information system for the collection, storage and analysis of wide range of physiographic and socioeconomic 556 P. Yogeswari et al.

data. However, due to economical and social constraints, most of the watersheds in India are still ungauged, thereby, limiting the information needed for assessing the watershed response. Such watersheds, can be studiedwith either physically based models ormodelsincorporating geomorphological parameters.

## **MATERIALS AND METHODS**

**Study area:** The study area, Varaganadhi subwatershed (Fig. 1) lies between 77°20' to 77°45'E longitudes and  $10^{\circ}00'$  to  $10^{\circ}15'$  N latitudes, and covers an area of 374.2 sq. km. The watershed receives an average annual rainfall of 851 mm. The minimum and maximum temperature varies from 25°C to 42°C. The mean relative humidity is 61.33%. The overall climate of the area can be classified assub-humid tropical. The main soil type observed in the study area issandy loam and the soil depth ranges from 0 to 45 cm.

The study area is covered in the Survey of India topographic sheets No. 58 F/8 and 58 F/12 on 1: 50,000 scale and its aerially spread over Kodaikanal taluk of Dindigul district and Bodinayackanur and Periyakulam taluks of Theni district.

The River Varaganadhi is one of the major tributaries of Vaigai river. The Varaganadhi river originates at elevation of 2090m above M.S.L. and traverses from eastern slope of Palani hills up to a distance 28 km before it confluences with Vaigai river. Sothuparai reservoir project is constructed across Varaganadhi river, the combined catchment area up to the Sothuparai reservoir site works out to 48.64 sq. km with an intercepted catchment area due to existence of Berijam lake at Kodaikanal of capacity 77.5 Mcft, which is a watersupply to Periyakulam town cum irrigation reservoir. Below the Sothuparai reservoir there is an existing boulder dam called Thalaiyuthu kovil from which a supply channel called Varaganadhi Rajavoikkal takes off, which feeds an existing ayacut of 865.81 ha (2138.56 acres). A new lined canal has been excavated about 7.23 km long on the right side of the Varaganadhi Rajavoikkal to irrigate a new dry ayacut of 1040 acres. The total catchment area of Varaganadhi at

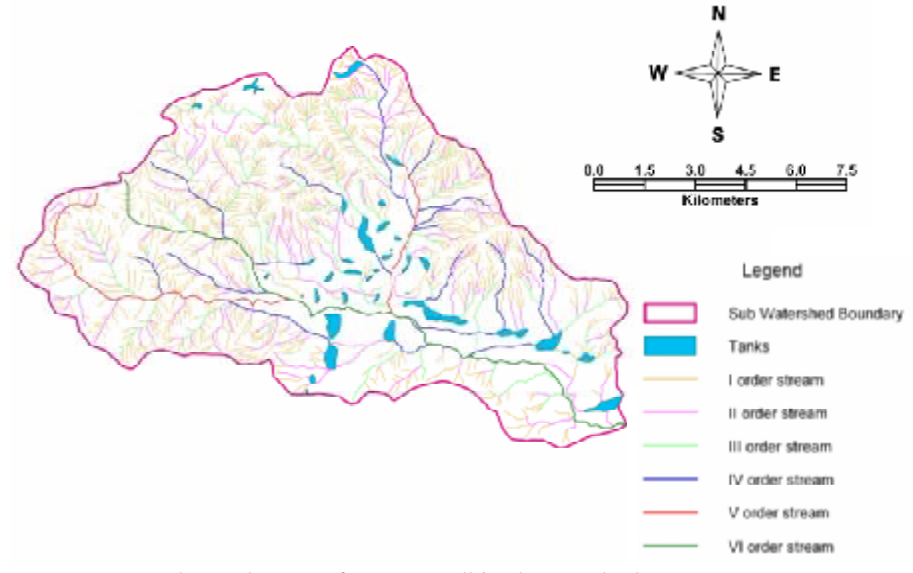

Fig. 1: The study area of Varaganadhi subwatershed.

Vol. 8, No. 3, 2009 • **Nature Environment and Pollution Technology**

the confluence with Vaigai river is 322.56 sq. km of which 153.60 sq. km is in the hilly area. The catchment area, in general, issubjected to the influence of both the monsoonsthat bring good quantum of flow in the river.

The Varaganadhi channel is taking off from the right side of Varaganadhi river at Thalaiyuthu anicut. The channel receives supply from Varaganadhi and also from its free basin of 17.2545 sq. km. The channel is 7980 m long and feeds its direct ayacut in addition to feeding Periyakulam tank, Pappaimpatti tank and Thamaraikulam tank, and also the direct ayacut of Thamaraikulam Rajavoikkal having a ayacut of 119.25 acres (single crop 114.95 and double crop 4.30 acres). The free catchment at the reservoir site is 38.4 sq. km and the combined catchment is 19 48.65 sq. km.

## **WORKING WITH GEOMEDIA PROFESSIONAL**

#### **To create a Geoworkspace**

- 1. Select File > New Geoworkspace
- 2. Select a template
- 3. If the coordinate system we want differs from the one in the template, define a different coordinate system for the Geoworkspace.
- 4. Make warehouse connections; configure map and data windows
- 5. Save the Geoworkspace

#### **To create coordinate systems**

A coordinate system provides the mathematical basis for relating features in the study area to their real-world positions. The software supports the following types of coordinate system.

- a. Geographic coordinate system
- b. Projected coordinate system
- c. Geocentric coordinate system

The shape of the earth's surface varies from one geographic area to another, the software interprets coordinates with reference to a network of geodetic control points called the geodetic datum. The geodetic datum in turn defines the reference ellipsoid, which is the model used to represent the shape of the earth's surface. If we change the coordinate system after displaying data, the data are transformed to the new coordinate system and the display is updated.

#### **Creating Geoworkspace coordinate system**

- 1. Select View > Geoworkspace coordinate system
- 2. On the general tab of the Geoworkspace coordinate system dialog box, select the Geographic, Projection or Geocentric base storage type.
- 3. For the projection coordinate systems only: On the Projection space tab, select a projection algorithm from the projection algorithm dropdown list. To change parameters, click Projection parameters. Depending on the projection algorithm selected, some text boxes may be read only.
- 4. On the Geoworkspace coordinate system dialog box, click ok.

#### **Geocode the coordinates**

The Geocode coordinates command us to generate point of geometries for a feature class or query based on coordinate valuesstored in fields of that feature class or query. We will use the coordinates from the table we attached.

**Nature Environment and Pollution Technology** • Vol. 8, No. 3, 2009

## 558 P. Yogeswari et al.

- 1. Zoom in around the two buffer zones, and then press Esc to get out of zoom mode. Select Analysis > Geocode Coordinates
- 2. In the Geocode attributes in field, select the Restricted\_Sites feature class from the learn connection. We use the Coordinate system button to specify the coordinate system of the points that we will be geocoding.
- 3. Click Coordinate System. The default coordinate system type isset to Geographic.
- 4. Select the Geographic space tab. The Geodetic datum isset to polyconic, which issufficient for these geographic points.
- 5. Click the Units and Formats tab.
- 6. In the Type field, select Geographic.
- 7. Select d :m :s from the Unit drop-down list.
- 8. Click OK on the Coordinate System Properties dialog box.
- 9. On the Geocode Coordinates dialog box, click the Latitude drop-down list. The attribute names of the Restricted\_Sitesfeature class are displayed.
- 10. Select the attribute Latitude. This specifies the attribute to be used for the first coordinate.
- 11. From the Longitude drop-down list, select the attribute Longitude. This specifies the attribute to be used for the second coordinate.
- 12. In the Query name field, keep the query name of Geocoded Points of Restricted\_Sites.
- 13. Make sure that display pointsin map window is checked and that the current map window, Final Counties, is selected for the Map window name.
- 14. Click OK. The geocoded points are generated and displayed in the map window.

## **Working with images**

In GeoMedia professional Version 5.0, raster images, such asscanned map sheets, aerial photographs or satellite images, reside in image feature classes. Before inserting the image(s), one should determine the appropriate warehouse, feature class and placement method.

To register an image by creating a new registration:

- 1. Insert an image into Geoworkspace.
- 2. Place the image we want to register in a select set.
- 3. Select Tools > Image registration
- 4. Click New
- 5. Collect control point pairs using the following available options.
	- Click Add points; then follow the prompts for adding control point pairs. When complete, double click to fill the grid with control point pair coordinates.
	- Type the coordinates directly into the grid.
	- Click add points; then type the coordinate values into the Precision
	- Coordinates dockable control.

• Collect all source points by clicking Edit source; then add the source points by typing them directly into the grid or by clicking Edit target.

• Collect all target points by clicking Edit target; then add the source points by typing them directly into the grid or by clicking Edit soure.

- 6. Check the calculated error in the Residuals field after we have entered at least three control point pairs. If it is not acceptable, use the Control/Check toggle of the Type column to examine the error for individual control point pairs.
- 7. Select the Type column in the grid to remove pairs with a high error from the calculation; then edit individual control point pairs using the edit steps that follow.

#### Vol. 8, No. 3, 2009 • **Nature Environment and Pollution Technology**

- 8. Type an appropriate name and an optional description for the registration.
- 9. ClickRegister to register the image or click Save to save registration withoutregistering the image.

#### **Computation of morphometric parameters**

The morphometric parameters like, stream order, stream number, total stream length, main stream length, watershed perimeter, maximum length of watershed, bifurcation ratio, form factor, circulatory ratio, elongation ratio, drainage density, drainage frequency, ruggedness number, constant of channel maintenance, maximum watershed relief, relief ratio, relative relief and concentration for the watershed were calculated by following standard procedures.

## **RESULTS AND DISCUSSION**

Morphometric parameters of the watershed were calculated and are presented in Tables 1 and 2. The important property, bifurcation ratio  $(R_b)$  reflecting geologic and tectonic characteristics of the watershed area were calculated for seven sub-watersheds and are given in Table 2. Higher value of  $R_h$ for a sub-watershed indicates high runoff, low recharge and mature topography and is expected in the region of steeply dipping rock strata. The values of  $R$ <sub>b</sub> also indicate that the basin has suffered less structural disturbances. In general, the shape of a basin affects stream flow hydrographs and peak flows. According to bifurcation ratio  $R_{b}$ , sub-watershed 5 has circular shape, sub-watersheds 2, 6 and 7 have less elongated, and sub-watersheds 1, 3 and 4 have an elongated shape (Horton 1945).

High value of  $R_c$  indicates mature and old topography. Higher value of  $R_c$  for sub-watershed 1 indicates mature to old stage topography. More value of form factor  $R_f$  indicates that the basin will have a flatter peak of flow for a longer duration. Flood flows of such elongated basins are easier to manage than from the circular basin.

The sub-watershed with high value of time of concentration  $t_c$  will produce less runoff rate and vice-versa. Sub-watersheds with higher  $R_1$  and  $R_h$  are considered critical from erosion point of view and should be provided with suitable soil and water conservation measures. The ruggedness number  $R_{N}$  has an overall high roughness or unevenness in all the 7 sub-watersheds.

Drainage density  $D_d$  and drainage frequency  $D_f$  are computed for all the sub-watersheds and are given in Table 2. It was observed that the sub-watersheds having large area under dense forest have low drainage frequency  $D_f$  and the area having more agricultural land have high  $D_f$ . High value of  $D_f$ in the sub-watershed 4 produces more runoff compared to others. In general, it has been observed over a wide range of geologic and climatic types that low  $D<sub>a</sub>$  is more likely to occur in regions of highly permeable subsoil material under dense vegetative cover and where relief is low. In contrast,

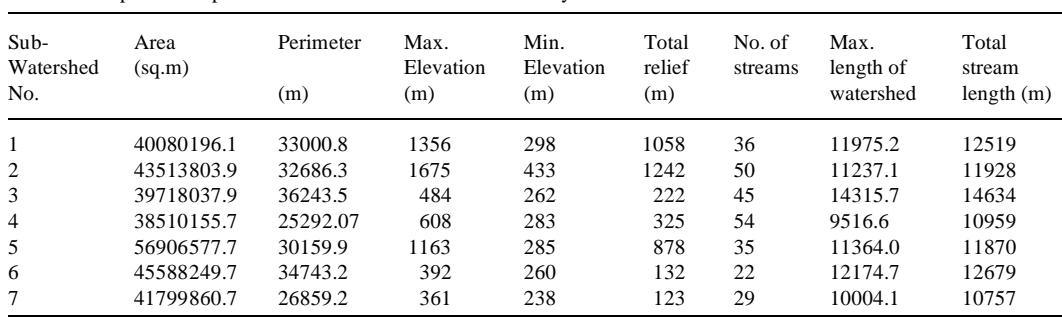

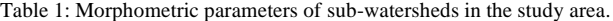

**Nature Environment and Pollution Technology** • Vol. 8, No. 3, 2009

| Sub-<br>watershed<br>No. | $R$ <sub>h</sub> | $R_r$ | $R_{n}$ | Re    | $R_c$ | $\rm R_{c}$ | $R$ <sub>b</sub> | $D_{\epsilon}$ | $D_d$ | $C_{m}$ |
|--------------------------|------------------|-------|---------|-------|-------|-------------|------------------|----------------|-------|---------|
| $\mathbf{1}$             | 0.088            | 0.032 | 1.93    | 0.6   | 0.463 | 0.28        | 5.2              | 0.9            | 3.21  | 0.312   |
| 2                        | 0.11             | 0.038 | 2.41    | 0.66  | 0.500 | 0.34        | 4.0              | 1.15           | 3.65  | 0.274   |
| 3                        | 0.016            | 0.006 | 1.34    | 0.497 | 0.38  | 0.194       | 5.14             | 1.13           | 2.7   | 0.368   |
| $\overline{4}$           | 0.034            | 0.013 | 2.58    | 0.736 | 0.757 | 0.43        | 4.88             | 1.4            | 3.5   | 0.285   |
| 5                        | 0.077            | 0.03  | 2.62    | 0.749 | 0.786 | 0.44        | 2.00             | 0.6            | 4.76  | 0.21    |
| 6                        | 0.01             | 0.004 | 2.27    | 0.63  | 0.475 | 0.31        | 2.6              | 0.48           | 3.6   | 0.278   |
| $\tau$                   | 0.012            | 0.015 | 2.70    | 0.729 | 0.728 | 0.42        | 2.8              | 0.7            | 3.88  | 0.257   |

Table 2: Computed morphometric parameters of the study area.

 $R_h$ -Relief ratio,  $R_r$ -Relative relief,  $R_n$ -Ruggedness number,  $R_e$ -Elongation ratio;  $R_c$ -Circulatory ratio,  $R_f$ -Form factor,  $R_b$ -Bifurcation ratio,  $D_f$ -Drainage frequency;  $D_d$ -Drainage density,  $C_m$ -Constant of channel maintenance

high  $D_d$  is favoured in regions of weak or impermeable sub-surface materials, sparse vegetation and mountainous relief.

The major land use category found in the study area is agriculture which includes paddy and some row crops. It is also observed that row crops are cultivated on a poor contoured land. Low  $D_{\alpha}$ value for sub-watershed 3 indicates that it has highly resistant, impermeable sub-soil material with dense vegetated cover and low relief.

The constant of channel maintenance  $C_m$  depends upon not only the rock type and permeability, climatic regime, vegetation cover and relief, but also on the duration of erosion and climatic history. In general, this constant will be extremely low in areas of close dissection.

## **CONCLUSION**

The conventional methods of morphometric analysis are time consuming, tiresome and errorprone, while use of the present techniques allows for more reliable and accurate estimation of similar parameters of a watershed. The morphometric analysis of different sub-watersheds shows their relative characteristics with respect to hydrologic response of the watershed. Morphometric parameters coupled with integrated thematic maps, viz., landuse/cover,soil and drainage density and soil information can help in decision making process for water resources management. In poor contoured land, contour bunds can made to increase the groundwater recharge as well as cultivation of paddy. These measures are expected to bring down the soil erosion rates as well asimprovement in water resources regime. Percolation tanks are recommended based on the land use and drainage pattern to increase the irrigated area and recharge of the study area.

#### **REFERENCES**

- Ali, S. and Singh, R. 2002. Morphological and hydrological investigation in Hirakund catchment for watershed management planning. J. Soil Water Cons., 1(4): 246-256.
- Chalam, B.N.S., Krishnaveni, M. and Karmegam, M. 1996 Correlation of run off with Geomorphic Parameters. J. Appl. Hydrol., IX(3-4): 24-31.

Vol. 8, No. 3, 2009 • **Nature Environment and Pollution Technology**

Chaudry, R.S. and Sharma, P.D. 1998. Erosion hazard assessment and treatment prioritization of Giri river Catchment in north western Himalayas. Indian J. Soil Conservation, 26(1): 6-11.

Horton, R.E. 1945. Erosional development of streams and their drainage basins: Hydrophysical approach to quatitative morphology. Bulletin of the Geological Society of America, 56: 275-370.